# Workshop: XP 分析天平 连接 RS-P26 实现结果记录功能

超越系列天平可选配 RS-P26 打印机实现结果记录功能。

使用 RS-P26 打印机连接经典系列天平,也可以实现带日期时间的结 果记录功能(经典系列天平不含日期时间功能)。

### 1 操作练习的目的:

了解 XP 分析天平如何连接 RS-P26 打印机,实现结果记录功能。如何设置 RS-P26 的打印 日期时间。

#### 2 设置 XP 分析天平

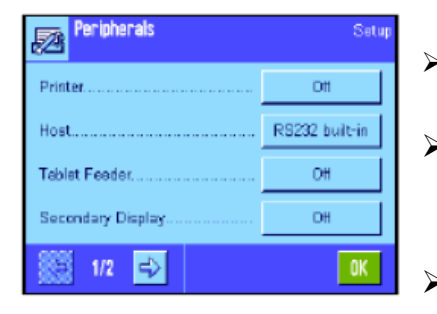

- > 按下 <del>□□□</del> 选择基础称量应用程序。
- > 按下 <u>● 进入设置界面,再按下 sisten 进</u>入系统设 置。
	- 按下<mark>网</mark><br>按下<del>reithess</del>进入《Peripherals》外围设备菜单,选择 Printer 模式, 并将参数设置成 9600: 8/no: 1: Off。

#### 3 设置 RS-P26 打印机

按住  $\frac{|\mathbf{w}_0|}{|\mathbf{w}_1|}$ (菜单)键, 直至出现"reset"为止。 用 **Decouver Dealing Act of Audrate**、Bit/Parity、Handshake 分别为 9600、8-no、none。 并长按  $\searrow$  (菜单)键保存。

#### 4 实现打印功能

进行称量,并按天平打印键传输数据。

## 5 实现带日期时间的结果记录功能

如果配合经典系列天平,可实现带日期时间的结果记录。

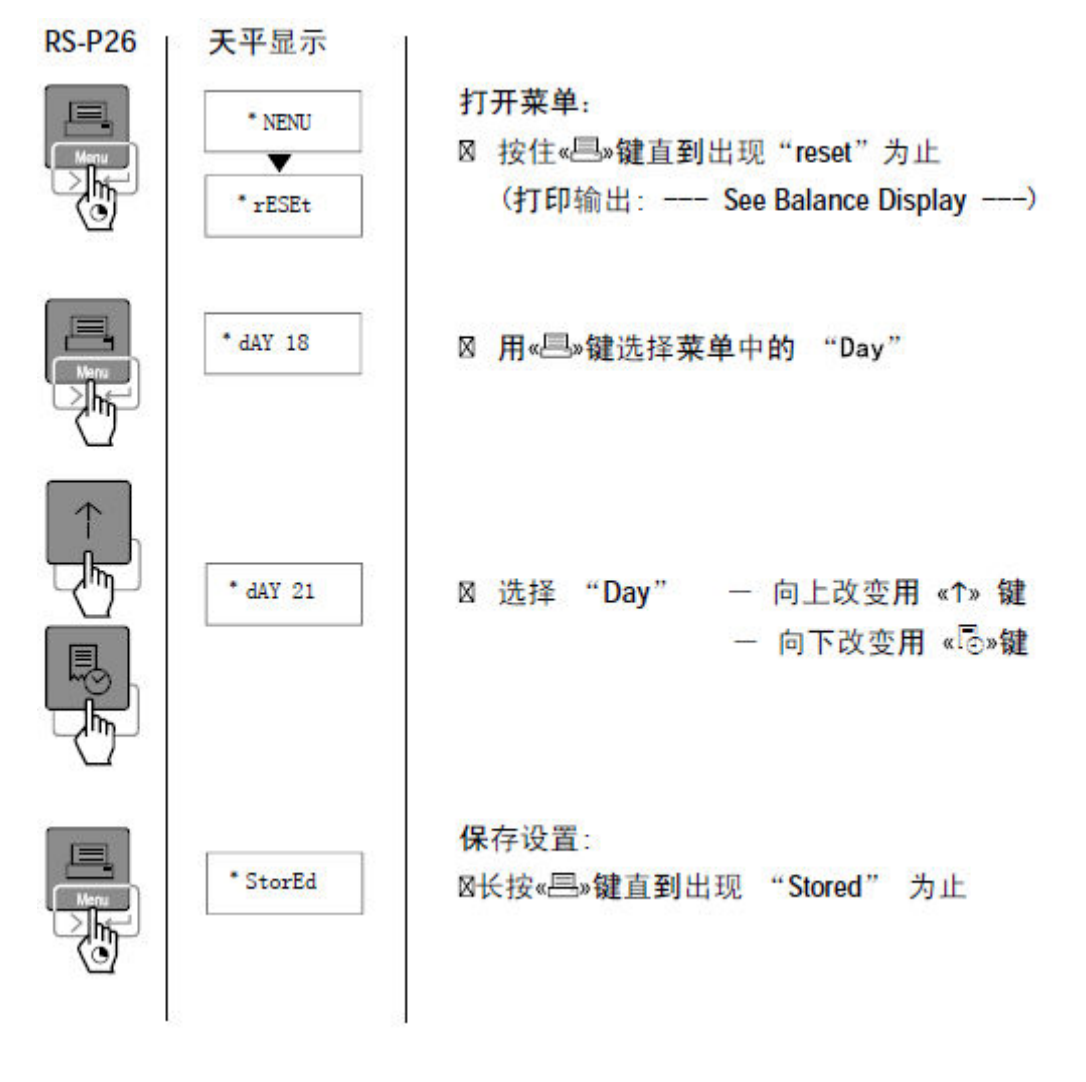